# An Intro to Eclipse Che

June 2015 Tyler Jewell, Eclipse Che Project Lead @TylerJewell

## The Application Trinity

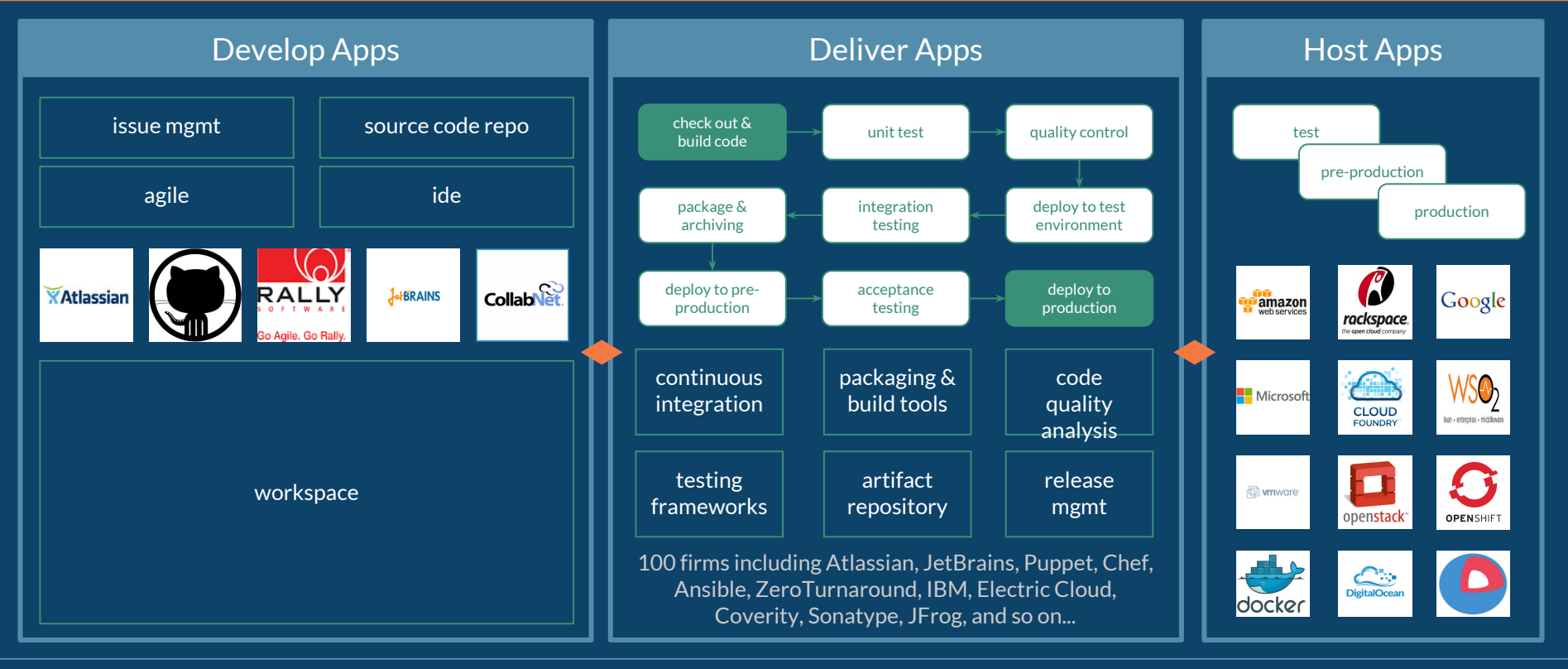

### The Developer Workspace

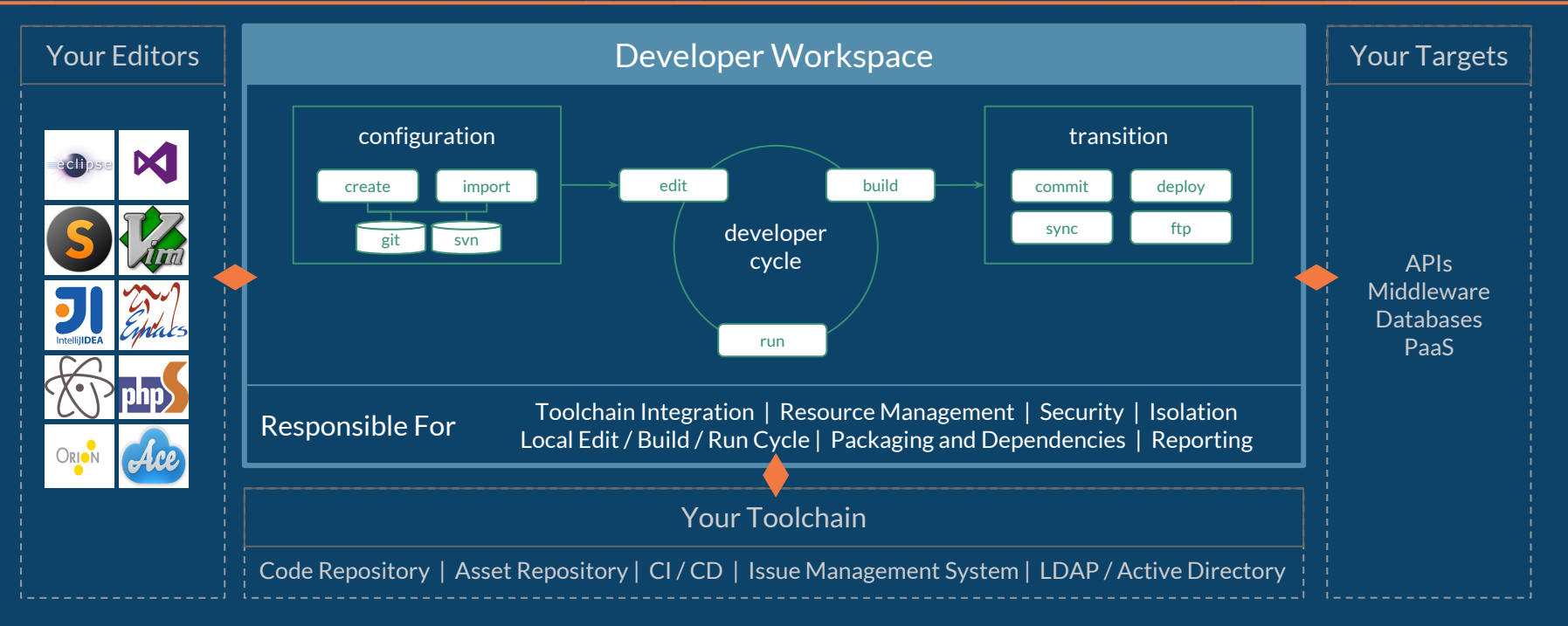

Localhost is not cloneable, shareable, scalable or compliant.

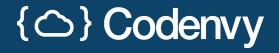

## Containers Shift Burdens Away From DevOps

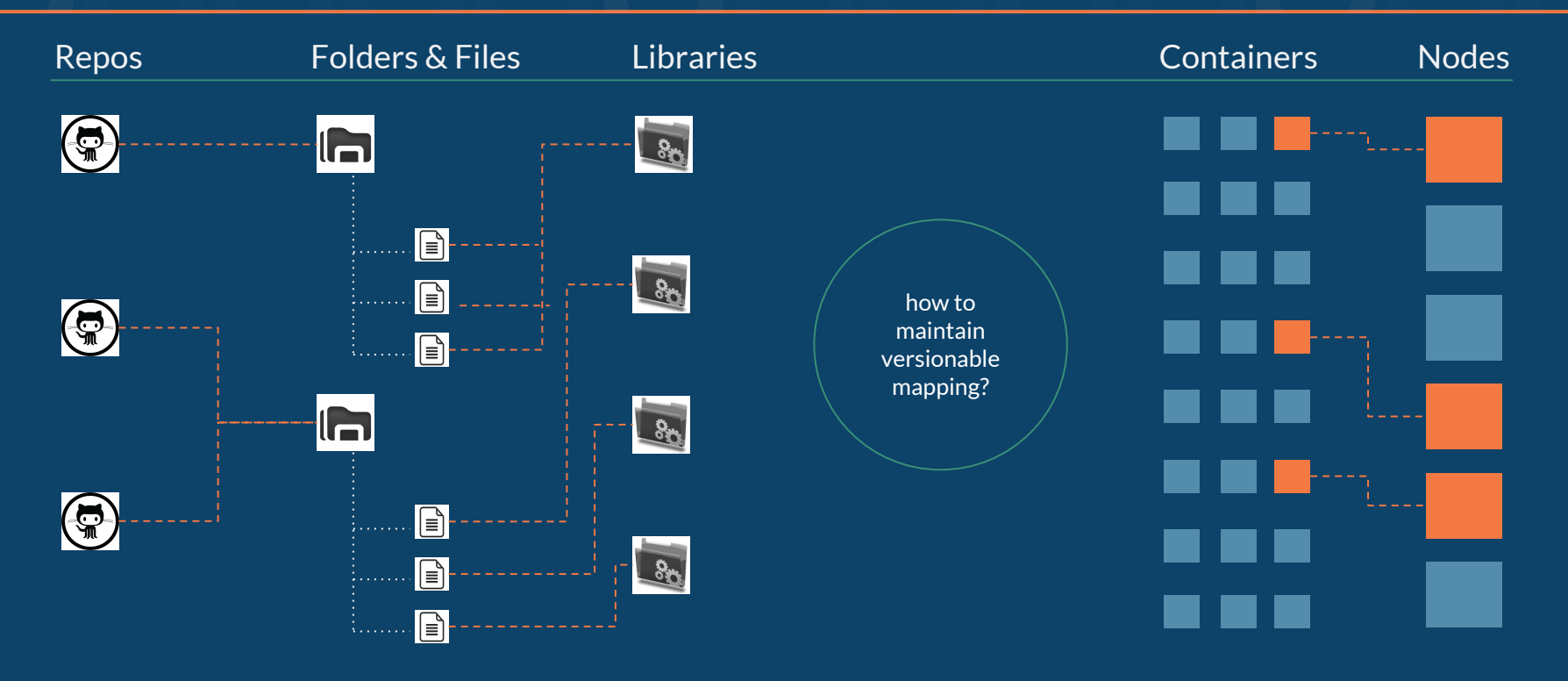

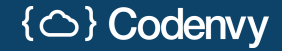

### Containers and Composition

Imagine a developer working on a 3-tier application using containers. The container configuration can change frequently.

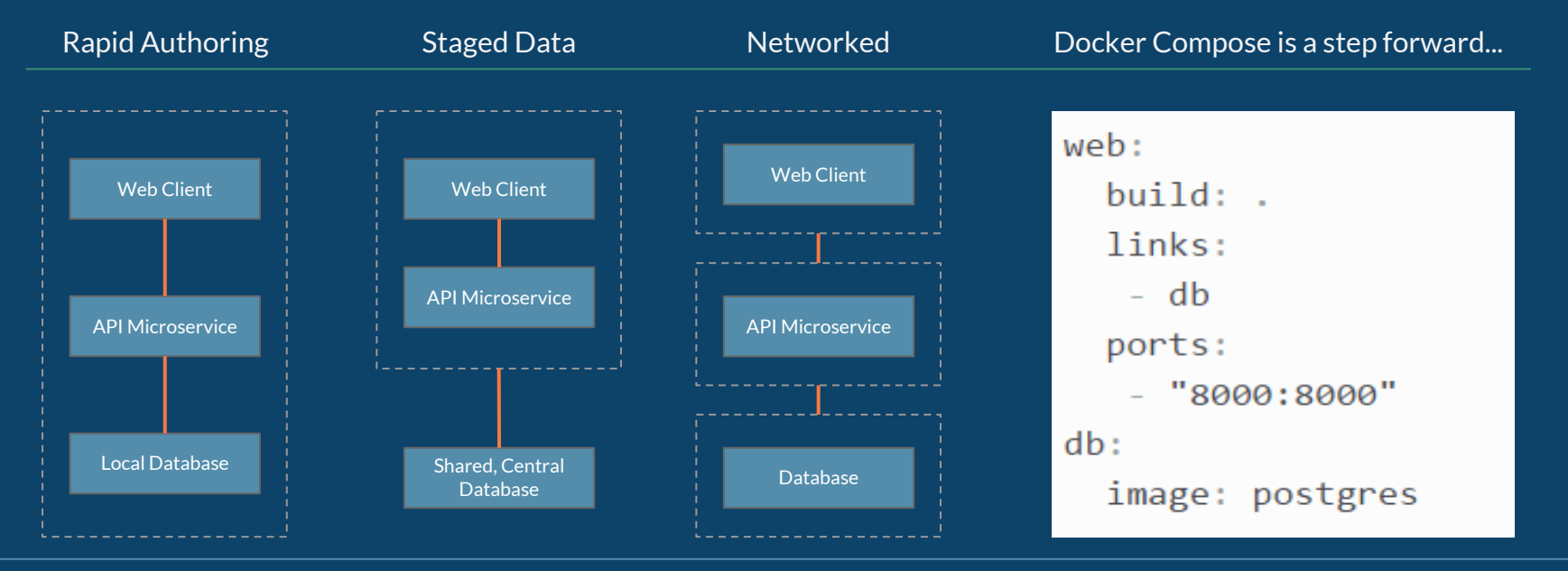

### Reality: Workspace Configuration via Wiki

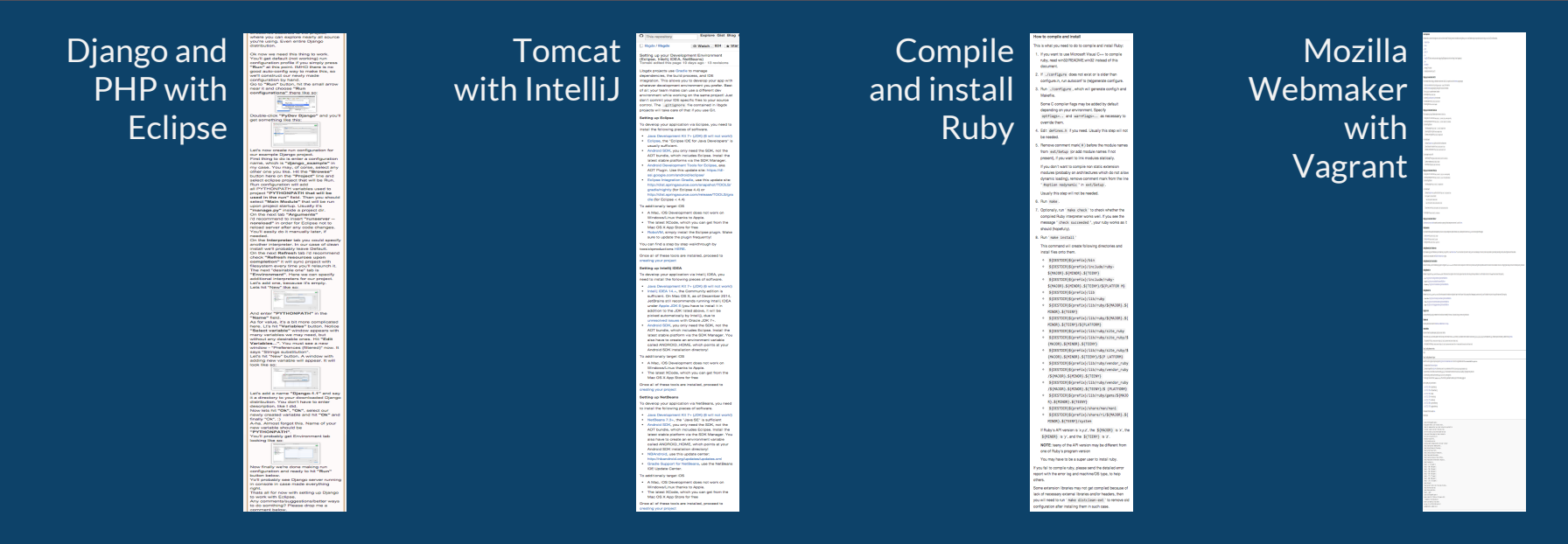

Continuous delivery demands repeatability - but developer workspace configuration is individual & complex.

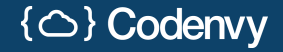

Eclipse Che is an SDK, hosted workspace, and cloud IDE.

Package Che extensions (you author) with custom machines into new assemblies.

Che can be used as a desktop workspace, embedded workspace, or hosted workspace.

## Eclipse Che Extensibility

Che combines a kernel, developer REST services, machines and a JavaScript cloud IDE.

Developers customize Che by writing extensions at any tier, overriding any behavior.

Codenvy is a multi-tenant system that runs Eclipse Che extensions.

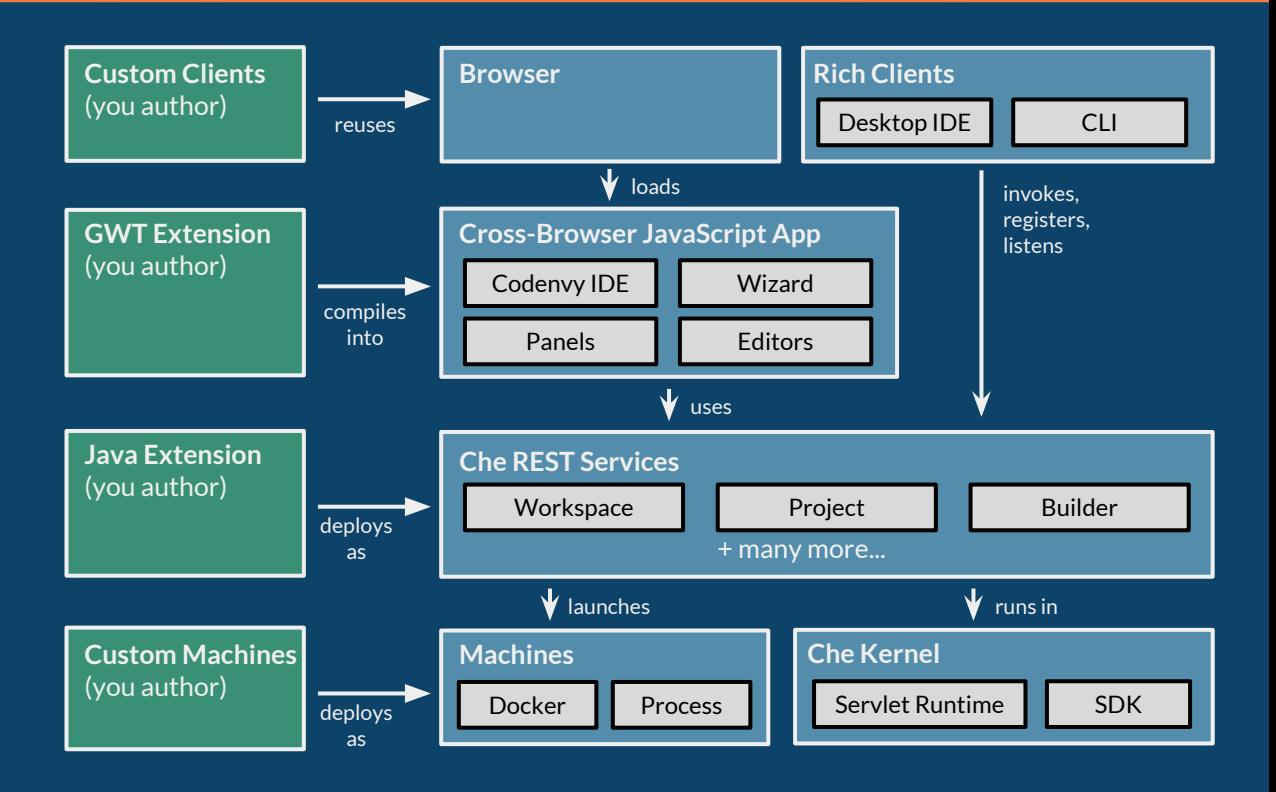

### Che Workspaces Distribute Actions

Che Workspace

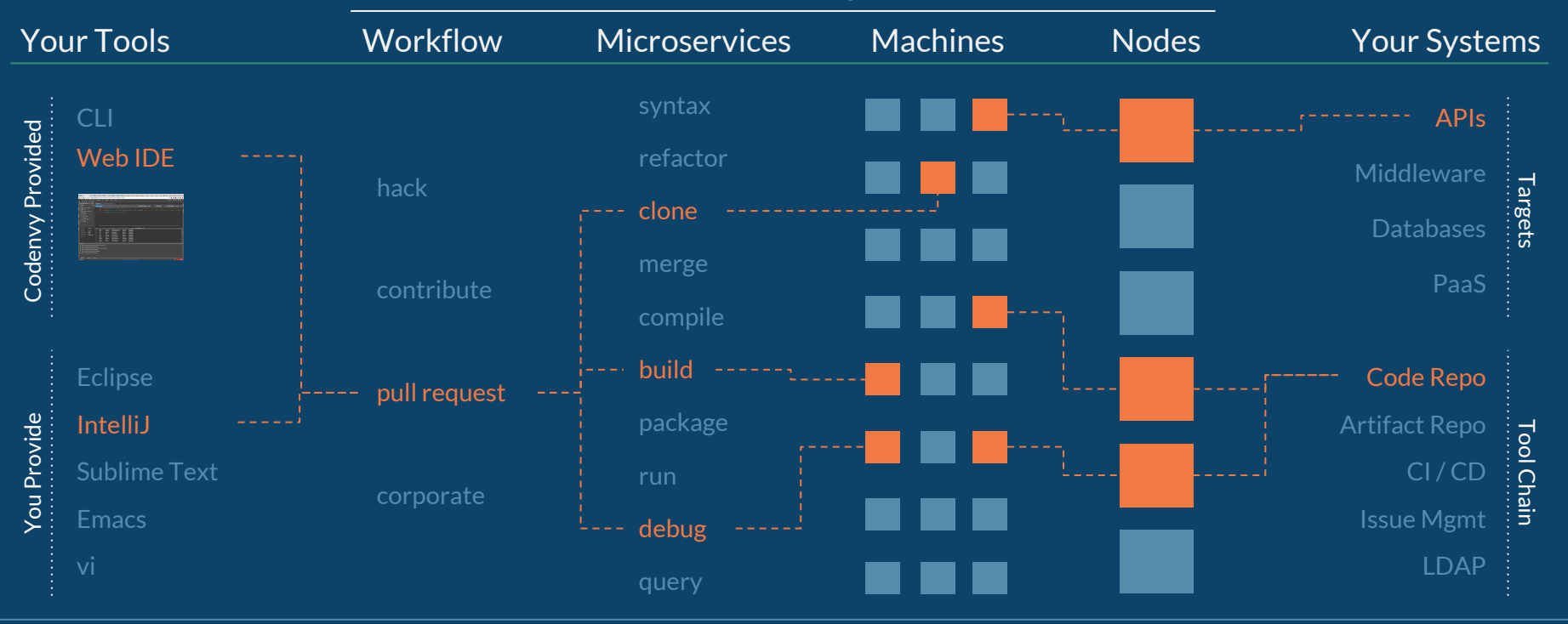

### Eclipse Che & Codenvy IP Relationship

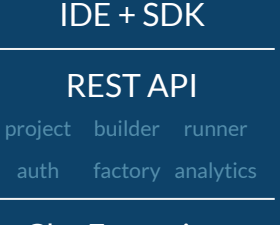

### Che Extensions

java javascript c++

### Your Extensions

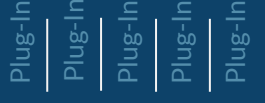

Kernel

### Eclipse Che Codenvy Platform **Eclipse Che** Distribution

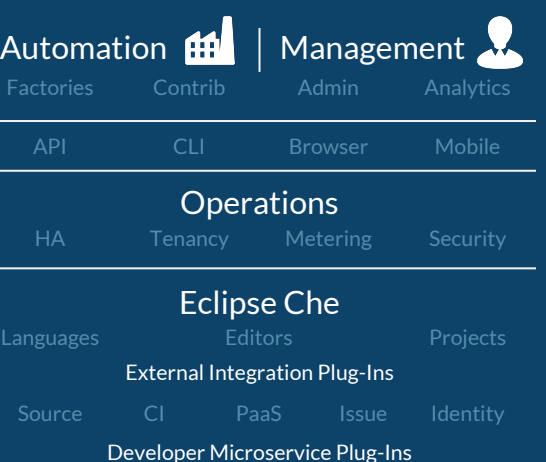

Elastic Docker Node Pool

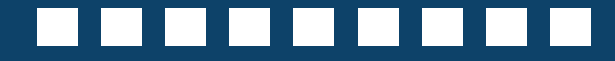

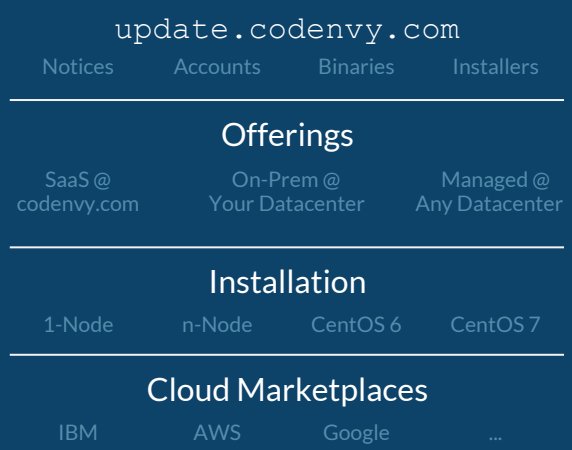

### The Che Glossary

**Eclipse Che E/R Model** 

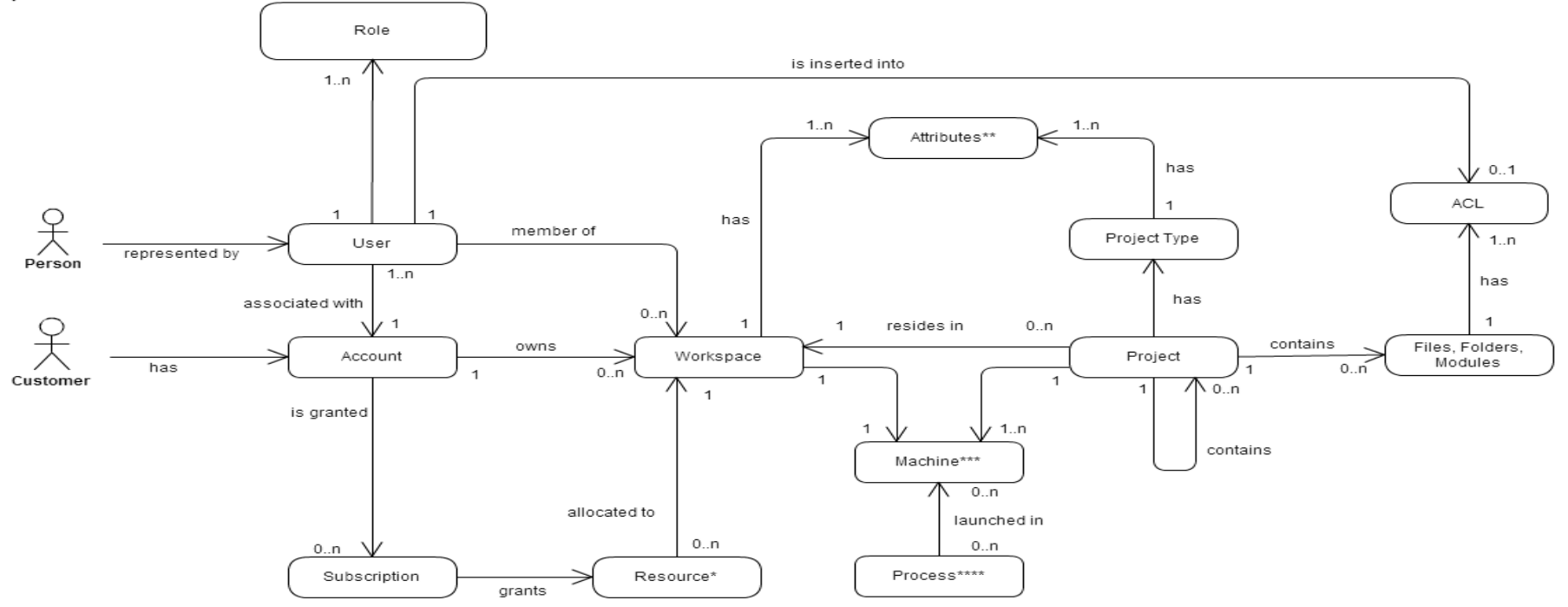

### Che 4.0: Project - Machine - Env Abstraction

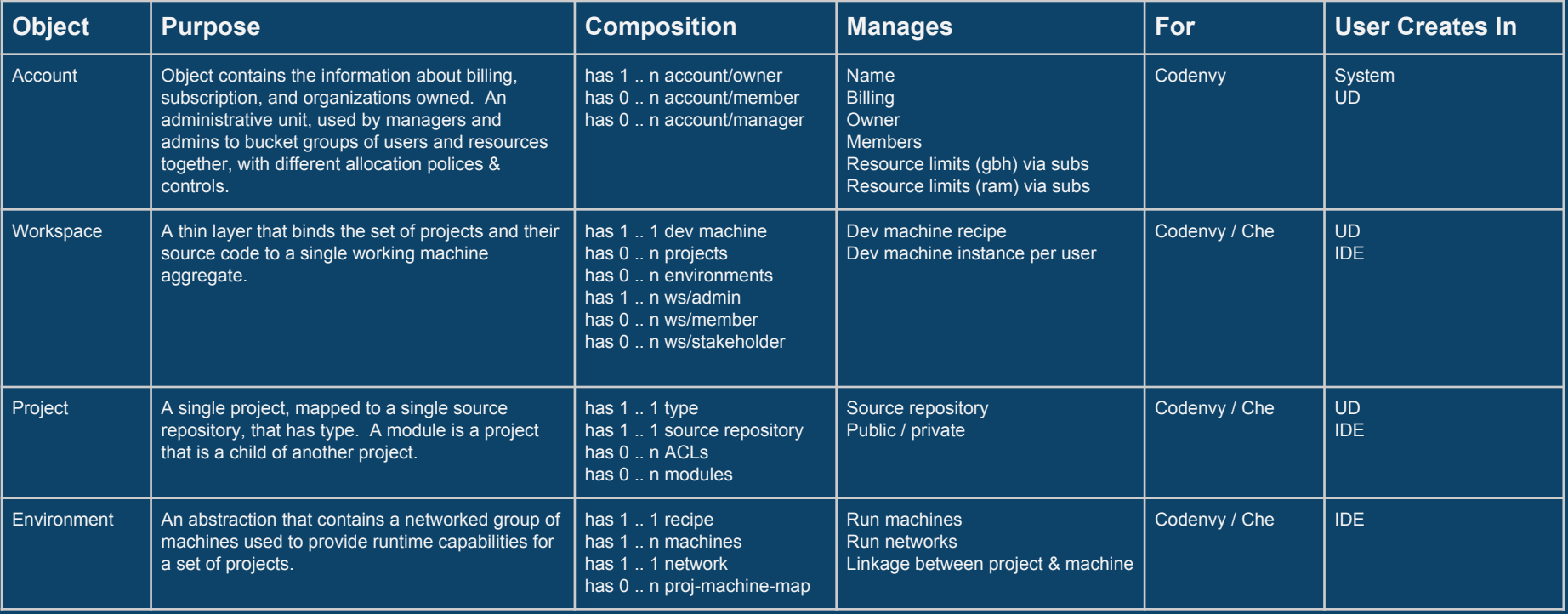

### Workspace Behavior in 4.0

A development machine is a special purpose machine that is bound to a Workspace for the puposes of development. It can hold a content assist system, the source code, and also receive commands. All commands - by default - are routed to the dev machine, including run commands. Dev machines are managed by Codenvy. Codenvy will start / stop / activate / suspend / snapshot against our own policy based upon when a user open / closes a workspace.

Separately, a developer will be able to define an Environment. An environment is a runtime environment that maps a set of projects in a single workspace against a set of machines. The environment has a recipe for how the machines should boot, how the source code / artifacts are placed into the environment, and the network connections in between them. Essentially, it's a type of Docker Compose, but belonging to the Workspace. Users of the Workspace will have control over starting / stopping an environment. The environment will have runtime isolation from the dev machine.

All development machines start with ½ GB RAM. Workspace admins can modify the RAM and Dockerfile for the development machine. Workspace members will be able to edit and run environments. Any changes to a development machine configuration will restart the development machine with loss of any state.

### Getting Started with Che

Source: github.com/codenvy/che Developer Mailing List: che-dev@eclipse.org Planning Meetings: wiki.eclipse.org/che **IRC:**  $\qquad \qquad \qquad \text{Heclipseche (routers to slack)}$ 

Note: Currently 1000 issues open on Che, hosted at Codenvy's private Jira. We are working to export into bugzilla.

### Che Extension

**[plugin-angularjs](https://github.com/codenvy/plugin-angularjs)**/[core](https://github.com/codenvy/plugin-angularjs/tree/master/core)/**[client](https://github.com/codenvy/plugin-angularjs/tree/master/core/client)**[/src/](https://github.com/codenvy/plugin-angularjs/tree/master/core/client/src)[main/](https://github.com/codenvy/plugin-angularjs/tree/master/core/client/src/main)[java/](https://github.com/codenvy/plugin-angularjs/tree/master/core/client/src/main/java)[com](https://github.com/codenvy/plugin-angularjs/tree/master/core/client/src/main/java/com)/[codenvy](https://github.com/codenvy/plugin-angularjs/tree/master/core/client/src/main/java/com/codenvy)/[plugin](https://github.com/codenvy/plugin-angularjs/tree/master/core/client/src/main/java/com/codenvy/plugin)/[angularjs](https://github.com/codenvy/plugin-angularjs/tree/master/core/client/src/main/java/com/codenvy/plugin/angularjs)/[core](https://github.com/codenvy/plugin-angularjs/tree/master/core/client/src/main/java/com/codenvy/plugin/angularjs/core)/[client/](https://github.com/codenvy/plugin-angularjs/tree/master/core/client/src/main/java/com/codenvy/plugin/angularjs/core/client)

```
@Singleton
@Extension(title = "AngularJS")
public class AngularJsExtension extends JsExtension {
    @Inject
   public AngularJsExtension(IconRegistry iconRegistry, AngularJSResources resources) {
        super(Const.ANGULAR_JS_ID, iconRegistry, resources);
}
```
**[plugin-angularjs](https://github.com/codenvy/plugin-angularjs)**/[core](https://github.com/codenvy/plugin-angularjs/tree/master/core)/**[server](https://github.com/codenvy/plugin-angularjs/tree/master/core/server)**[/src/](https://github.com/codenvy/plugin-angularjs/tree/master/core/server/src)[main/](https://github.com/codenvy/plugin-angularjs/tree/master/core/server/src/main)[java/](https://github.com/codenvy/plugin-angularjs/tree/master/core/server/src/main/java)[com](https://github.com/codenvy/plugin-angularjs/tree/master/core/server/src/main/java/com)/[codenvy](https://github.com/codenvy/plugin-angularjs/tree/master/core/server/src/main/java/com/codenvy)/[plugin](https://github.com/codenvy/plugin-angularjs/tree/master/core/server/src/main/java/com/codenvy/plugin)/[angularjs](https://github.com/codenvy/plugin-angularjs/tree/master/core/server/src/main/java/com/codenvy/plugin/angularjs)/[core](https://github.com/codenvy/plugin-angularjs/tree/master/core/server/src/main/java/com/codenvy/plugin/angularjs/core)/[server/](https://github.com/codenvy/plugin-angularjs/tree/master/core/server/src/main/java/com/codenvy/plugin/angularjs/core/server)[project](https://github.com/codenvy/plugin-angularjs/tree/master/core/server/src/main/java/com/codenvy/plugin/angularjs/core/server/project)/[type](https://github.com/codenvy/plugin-angularjs/tree/master/core/server/src/main/java/com/codenvy/plugin/angularjs/core/server/project/type)

```
@Singleton
public class AngularJSProjectType extends ProjectType {
   public AngularJSProjectType() {
        super("AngularJS", "AngularJS Project", true, false);
        setDefaultRunner("system:/javascript/webapp/grunt");
        addRunnerCategories(Arrays.asList(RunnerCategory.JAVASCRIPT.toString()));
}
```
# Eclipse Che

www.eclipse.org/che Try it live: codenvy.com